## Настройка и безопасное **использование смартфона или планшета**

Если вы собрались в ближайшее время покупать своему ребенку его первый гаджет или хотите знать больше о том, как сделать работу с устройством безопасной и комфортной, уделите время базовым настройкам смартфона. Для этого стоит учесть ряд особенностей самого устройства, а также возможности специализированного программного обеспечения.

# **Настройки доступа к телефону**

Установка пин-кода или функции TouchID (или FaceID) в самом начале работы со смартфоном позволит сохранить данные на телефоне в случае его потери. Отключите весь функционал, который доступен по отпечатку пальца (TouchID или FaceID), кроме разблокировки телефона, чтобы исключить возможные несогласованные покупки через смартфон или самостоятельную установку приложений. Найти эти функции можно в разделе Настройки — TouchID (FaceID) и пин-код (для iOS) или Настройки — Биометрия и безопасность (для Android).

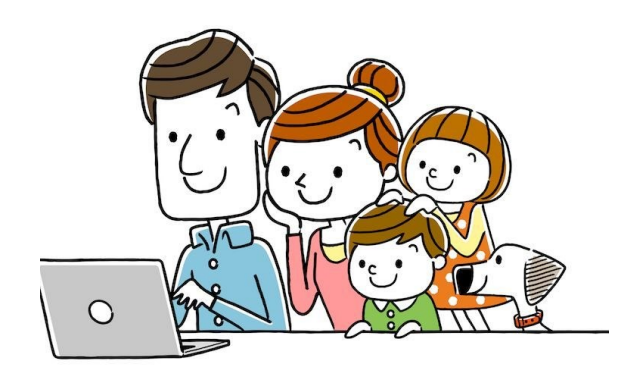

*Услуги экстренной психологической* 

*помощи*

*Телефон доверия*

*8-800-2000-122*

**КГАУ СЗ «Камчатский центр социальной помощи семье и детям «СЕМЬЯ» г. Петропавловск-Камчатский, ул. Ключевская, д. 28 www.kamsoccentr.ru e-mail: miloserdie92@mail.ru**

**Тел. (8-4152) 46-77-96**

**Режим работы: Понедельник – Четверг 9.00 – 17.15 Обед с 12.23 – 13.00 Пятница 9.00 – 15.00 Обед с 12.00 – 12.32 Отделение профилактики безнадзорности несовершеннолетних г. Петропавловск-Камчатский, ул. Матросова, д. 37 тел. (8-4152) 46-31-85, (8-4152) 46-28-02, (8-4152) 46-33-96**

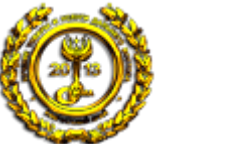

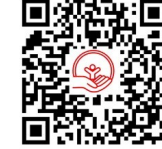

**Краевое государственное автономное учреждение социальной защиты «Камчатский центр социальной помощи семье и детям «СЕМЬЯ»**

*Настройка и безопасное использование смартфона или планшета* 

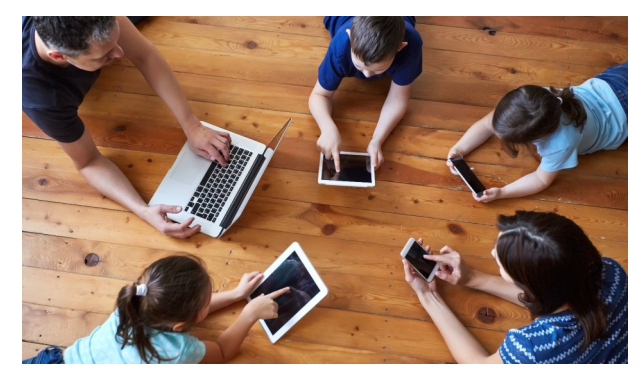

**Информационный буклет**

### **Настройка экранного времени**

«Экранное время» – функция, позволяющая фиксировать временной промежуток, который ваш ребенок проводит за гаджетом. Настройка также показывает, какие приложения были задействованы. На основании этих данных программа формирует статистику за день и за неделю. Найти функцию можно в Настройки — Экранное время (для iOs) и Настройки — Использование устройства (для Android).

Кроме того, есть возможность настроить время работы таким образом, что ребенок может «тратить» на социальные сети не больше 3 часов (количество часов можно выбрать произвольное) в день, а также отключить всплывающие уведомления в ночное время. При этом сохраняется возможность настроить исключения для приложений, которые будут вам необходимы.

Функция экранного времени помогает родителям контролировать время, проведенное за экраном смартфона, а детям – избежать переутомления от долгого «общения» с гаджетом.

### **Установка приложений и встроенные покупки**

В самом начале использования смартфона лучше сразу договориться о том, что вы ставите все приложения вместе со своим ребенком. Если вы не знаете, какой контент подходит вашему ребенку, выбирайте категорию для детей в AppStore или GooglePlay. Приложения в этом разделе уже отобраны согласно интересам ребенка и возрастным ограничениям.

Для того чтобы скачать и установить приложение, в зависимости от операционной системы, используйте официальные магазины AppStore или Google Play. Старайтесь избегать установки приложений из ненадежных источников, чтобы избежать попадания на ваш телефон вирусов и другого зловредного ПО.

Всегда можно определить, какое приложение устанавливается, платное или бесплатное, но практически никто не обращает внимания на то, что даже бесплатное приложение может содержать встроенные покупки. Речь идет о покупках внутри мобильных игр или о платных подписках на различные сервисы. Такая модель получила большое распространение из-за того, что, с точки зрения коммерческой прибыли, она оказывается более выгодной для производителей программного обеспечения.

В настройках устройства ребенка (Настройки — Экранное время — Контент и конфиденциальность) установите запрет на дополнительные покупки, в том числе опцию запрета на встроенные покупки. Это позволит вам избежать незапланированных расходов, а ребенку – научиться планировать бюджет.

#### **Семейный доступ**

Семейный доступ позволяет всем членам семьи совместно пользоваться приложениями, совершать покупки, создавать общие медиатеки (музыка, видео, книги, документы и др.). Добавлять пользователей может администратор группы, им может стать кто-то из родителей. По количеству участников в вашей группе может быть 6 человек (для iOS) или 5 человек (для Android).

Настройки доступа к семейной группе практически не отличаются для разных операционных систем и не являются сложными, но при этом существенно помогают контролировать расходы и управлять подписками (например, музыка или видеофильмы).

Кроме базовых настроек смартфона, можно воспользоваться специальными приложениями для того, чтобы сделать взаимодействие ребенка со смартфоном безопасным и удобным. Важно не только применять технические решения для безопасной работы вашего ребенка в сети Интернет, но и разговаривать с ним о том, что его интересует и что волнует.

Любые установленные программы могут вам помочь оградить ребенка от нежелательного контента, и они будут более эффективными, если вы будете знать, как вести себя в разных ситуациях.